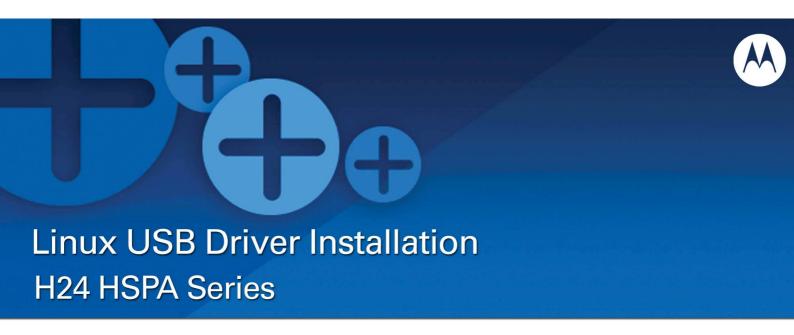

# **Technical Information**

**Motorola H24 Linux Standard USB Driver Installation** 

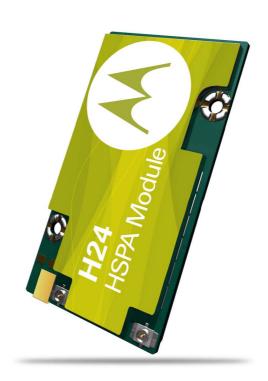

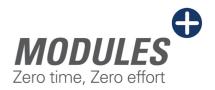

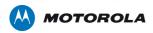

### **ACM Driver – Modem Interface**

Driver name: cdc-acm

Use this driver to take over H24 modem interface. After loading driver a new device will be added - /dev/ACM0. Check '/var/log/messages' for any abnormalities.

In case ACM device is not created refer to section "ACM driver adjustments".

#### There are 2 alternatives to build driver:

1. Compile with Kernel configuration menu (kernel build):

Select "Device Drivers" sub menu:

```
General setup --->
[*] Enable loadable module support
-*- Enable the block layer --->
   Processor type and features --->
   Power management options --->
   Bus options (PCI etc.) --->
   Executable file formats / Emulations --->
-*- Networking support --->
   Device Drivers --->
   Ubuntu Supplied Third-Party Device Drivers --->
   Firmware Drivers
   File systems --->
   Kernel hacking --->
   Security options --->
-*- Cryptographic API --->
[*] Virtualization --->
   Library routines --->
   Load an Alternate Configuration File
   Save an Alternate Configuration File
```

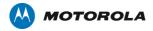

### Select "USB support" sub menu:

```
Input device support --->
   Character devices
{M} I2C support --->
[*] SPI support --->
[*] GPIO Support --->
{M} Dallas's 1-wire support --->
-*- Power supply class support --->
{*} Hardware Monitoring support --->
{*} Generic Thermal sysfs driver --->
[*] Watchdog Timer Support --->
   Sonics Silicon Backplane --->
   Multifunction device drivers --->
   Multimedia devices --->
   Graphics support --->
<M> Sound card support --->
[*] HID Devices --->
[*] USB support --->
<M> MMC/SD card support --->
< > Sony MemoryStick card support (EXPERIMENTAL) --->
-*- LED Support --->
[ ] Accessibility support --->
<M> InfiniBand support --->
[*] EDAC - error detection and reporting (EXPERIMENTAL)
<*> Real Time Clock --->
[*] DMA Engine support --->
[*] Auxiliary Display support --->
<M> Userspace I/O drivers --->
```

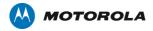

Select "USB Modem (CDC ACM) support" as module:

```
[*]
        USB device filesystem
        USB device class-devices (DEPRECATED)
        Dynamic USB minor allocation
        USB selective suspend/resume and wakeup
[ * ]
[*]
        USB Monitor
        *** USB Host Controller Drivers ***
<M>
        Cypress C67x00 HCD support
<M>
        EHCI HCD (USB 2.0) support
[*]
          Root Hub Transaction Translators
          Improved Transaction Translator scheduling (EXPERIMENTAL)
[*]
<M>
        ISP116X HCD support
        ISP 1760 HCD support
<M>
<M>
        OHCI HCD support
          OHCI support for Broadcom SSB OHCI core
<M>
        UHCI HCD (most Intel and VIA) support
<M>
        Elan U132 Adapter Host Controller
<M>
        SL811HS HCD support
          CF/PCMCIA support for SL811HS HCD
<M>
<M>
        R8A66597 HCD support
      *** USB Device Class drivers ***
<M>
      USB Modem (CDC ACM) support
<M>
      USB Printer support
<M>
      USB Wireless Device Management support
      *** NOTE: USB STORAGE enables SCSI, and 'SCSI disk support' ***
      *** may also be needed; see USB STORAGE Help for more information
<M>
      USB Mass Storage support
        USB Mass Storage verbose debug
[ ]
```

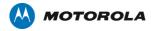

## 2. Compile separately (only module):

Create a makefile in the cdc-acm.c directory (src root>/drivers/usb/class) Copy & paste the following code to the new file.

obj-m := cdc-acm.o

KDIR := /lib/modules/\$(shell uname -r)/build

PWD := \$(shell pwd)

default:

\$(MAKE) -C \$(KDIR) SUBDIRS=\$(PWD) modules

Execute the following to build the module (cdc-acm.ko) # make

To install the driver copy it to '/lib/modules/`uname -r`/kernel/drivers/usb/class' or use the *install* command.

Execute the following line to load the driver.

# modprobe cdc-acm

If you don't want to install the module use:

# insmod cdc-acm.ko

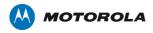

# Serial Driver - Control interface

Driver name: usbserial

This driver can be used as reduced modem – taking over ACM interface. In this case no modem signals will be available.

Another usage is as control channel in multi channeling configuration - having 2 channels work in parallel, The ACM driver to handle Data and the Serial Driver for handling control.

Loading this driver should be done with vendor & product arguments (Use Isusb command to verify current product id)

#### For Example:

# Isusb

BUS007 Device 010: ID 22b8:2d91 Motorola PCS

.

# modprobe usbserial vendor=0x22b8 product=0x2d91

After loading driver a new device will be added for each relevant interface (n) -/dev/USBn

Check '/var/log/messages' for any abnormalities.

Verify that driver exists within kernel. If not, build it via kernel configuration menu (kernel build):

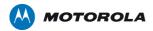

#### Select "USB support" sub menu:

```
[*]
        SanDisk SDDR-09 (and other SmartMedia) support
[*]
        SanDisk SDDR-55 SmartMedia support
[*]
        Lexar Jumpshot Compact Flash Reader
        Olympus MAUSB-10/Fuji DPC-R1 support
        Support OneTouch Button on Maxtor Hard Drives
        Support for Rio Karma music player
        SAT emulation on Cypress USB/ATA Bridge with ATACB
      The shared table of common (or usual) storage devices
[*]
      *** USB Imaging devices ***
     USB Mustek MDC800 Digital Camera support
<M>
<M>
     Microtek X6USB scanner support
      *** USB port drivers ***
<M>
     USS720 parport driver
<M>
     USB Serial Converter support --->
      *** USB Miscellaneous drivers ***
<M>
     EMI 6|2m USB Audio interface support
     EMI 2|6 USB Audio interface support
<M>
     ADU devices from Ontrak Control Systems
<M>
     USB Diamond Rio500 support
<M>
<M>
     USB Lego Infrared Tower support
<M>
     USB LCD driver support
     USB BlackBerry recharge support
<M>
     USB LED driver support
<M>
<M>
     Cypress CY7C63xxx USB driver support
<M>
     Cypress USB thermometer driver support
     USB Phidgets drivers
<M>
<M>
        USB PhidgetInterfaceKit support
```

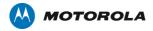

Select "USB Generic Serial Driver" as build-in driver:

```
--- USB Serial Converter support
_*_
      Functions for loading firmware on EZUSB chips
      USB Generic Serial Driver
      USB AIRcable Bluetooth Dongle Driver
      USB ARK Micro 3116 USB Serial Driver
<M>
      USB Belkin and Peracom Single Port Serial Driver
<M>
      USB Winchiphead CH341 Single Port Serial Driver
      USB ConnectTech WhiteHEAT Serial Driver
<M>
<M>
      USB Digi International AccelePort USB Serial Driver
<M>
      USB CP2101 UART Bridge Controller
<M>
      USB Cypress M8 USB Serial Driver
<M>
      USB Empeg empeg-car Mark I/II Driver
<M>
      USB FTDI Single Port Serial Driver
<M>
      USB Fundamental Software Dongle Driver
<M>
      USB Handspring Visor / Palm m50x / Sony Clie Driver
<M>
      USB PocketPC PDA Driver
< >
      USB IR Dongle Serial Driver
      USB Inside Out Edgeport Serial Driver
<M>
<M>
      USB Inside Out Edgeport Serial Driver (TI devices)
      USB Garmin GPS driver
<M>
<M>
      USB IPWireless (3G UMTS TDD) Driver
      USB Infinity USB Unlimited Phoenix Driver
< >
      USB Keyspan PDA Single Port Serial Driver
<M>
<M>
      USB Keyspan USA-xxx Serial Driver
<M>
      USB KL5KUSB105 (Palmconnect) Driver
      USB KOBIL chipcard reader
<M>
<M>
      USB MCT Single Port Serial Driver
v(+
```

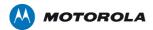

# **ACM** driver adjustments

Path: src root>/drivers/usb/class/cdc-acm.c

If a device /dev/ttyACMn is not created after probing driver do the following code change and build the module:

Add 5 elements to acm\_ids array ( static struct usb\_device\_id acm\_ids[])

USB\_DEVICE(0x22b8, 0x2d91) USB\_DEVICE(0x22b8, 0x2d92) USB\_DEVICE(0x22b8, 0x2d93) USB\_DEVICE(0x22b8, 0x2d94) USB\_DEVICE(0x22b8, 0x2d95)

#### **Note**

usbserial driver doesn't need adjustment. It probes with vendor & product arguments.